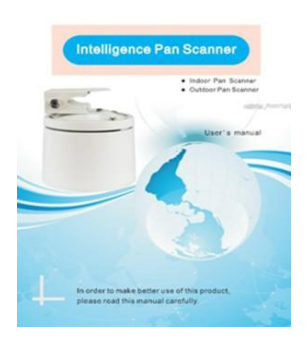

**ACTii AC4931** Vielen Dank für die Verwendung unseres Pan-Scanners. scanner.

Um dieses Produkt besser zu nutzen, lesen Sie bitte dieses Handbuch sorgfältig durch

## **1. Übersicht**

Indoor, Outdoor Intelligence Pan Scanner verwenden Stepper me der Schwenkwinkel ist automatisch eingestellt, Indoor Pan Scanner verwendet ABS-Kunststoff als Material, das leicht und bequem ist; Outdoor Pan Scanner wird aus Aluminiumlegierung von Druckguss formen, hohe Temperatur, Anti-Aging, Anti-Korrosion und wasserdicht.

Die interne Verwendung des Chipdesigns und der Pan-Scanner-Einheit verfügt über voreingestellte Anrufe und Zeilenscan-Funktion, um Kunden aus der Ferne zu erleichtern.

Dieses Handbuch enthält detaillierte Installationsmethode und Installationsverfahren, der Installateur muss mehr über den Installationsort der Gebäudestruktur erfahren und mehr über die technischen Anforderungen für die Installation erfahren, die ordnungsgemäß installiert sind, um eine optimale und sicherheitsweite Nutzung dieses Produkts zu erreichen.

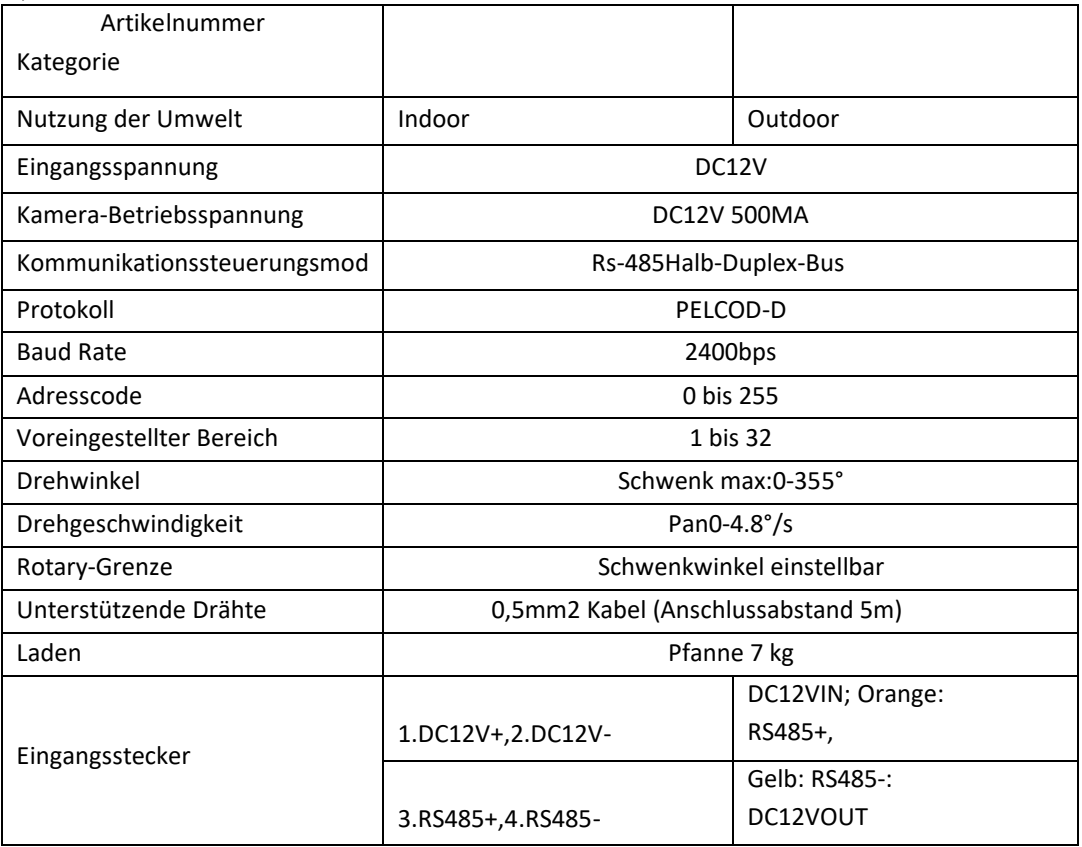

### **2, Technische Parameter:**

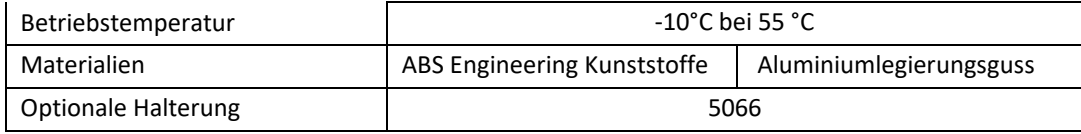

### **3 Funktion des Pan-Scanners**

3.1 Beim Anschluss an das Netzteil ist der Standardwert horizontaler Rotationszustand,

Protokoll, Baudrate Defaults auf PELCO-D, 2400

- 3.2 2 256 Adresscode, kann beliebig eingestellt werden
- 3.3 3 64 voreingestellte Positionen können beliebig eingestellt werden
- 3.4 4 über die Tastatur oder rufen Sie die 89 Voreinstellung an, um die horizontale Drehung einoder auszuschalten

Hinweis: Unter dem energetisierten Zustand, wenn erforderlich, um den horizontalen Abstand neu einzustellen.

# **4. die Adresseinstellung: (DIP-Schalter 1-8 sind für die Adresscode-Einstellung)**

Öffnen Sie die untere Abdeckung, um die Adresse einzustellen, Adresscode ist 8-Bit-Binärcode, der der Summe des DIP-Schalters ON-Positionen entspricht. Gesamtmenge kann auf 256 eingestellt werden. If45 road dann 45 =1 +4+8 +32 entsprechendes Bit ist EIN eingestellt.

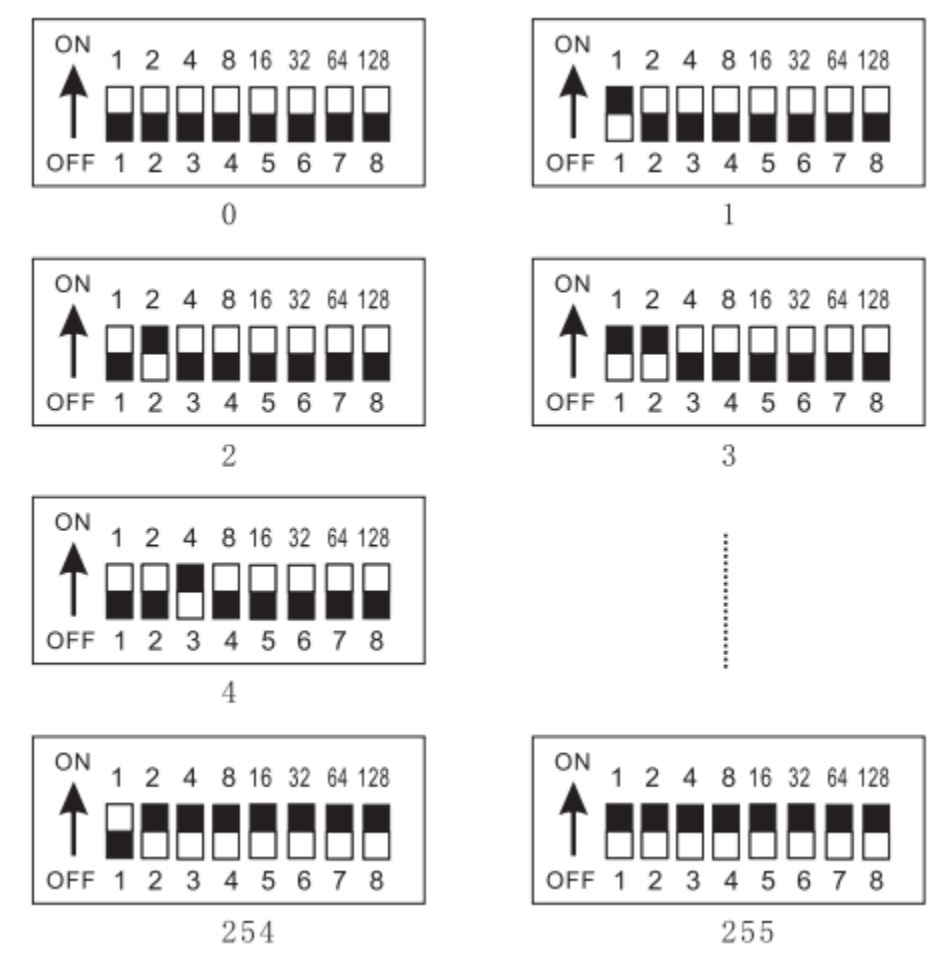

## 5. **PTZ-Anschluss**

5. 1. 1. Indoor-Verdrahtung

|                                | 1. DC12V+   |
|--------------------------------|-------------|
| $\otimes\otimes\otimes\otimes$ | 2. DC12V-   |
|                                | $3. RS485+$ |
| 1234                           | 4. RS485-   |
| /OLTS: DC 12V                  |             |

Indoor Type

5.1.2. Außenverdrahtung

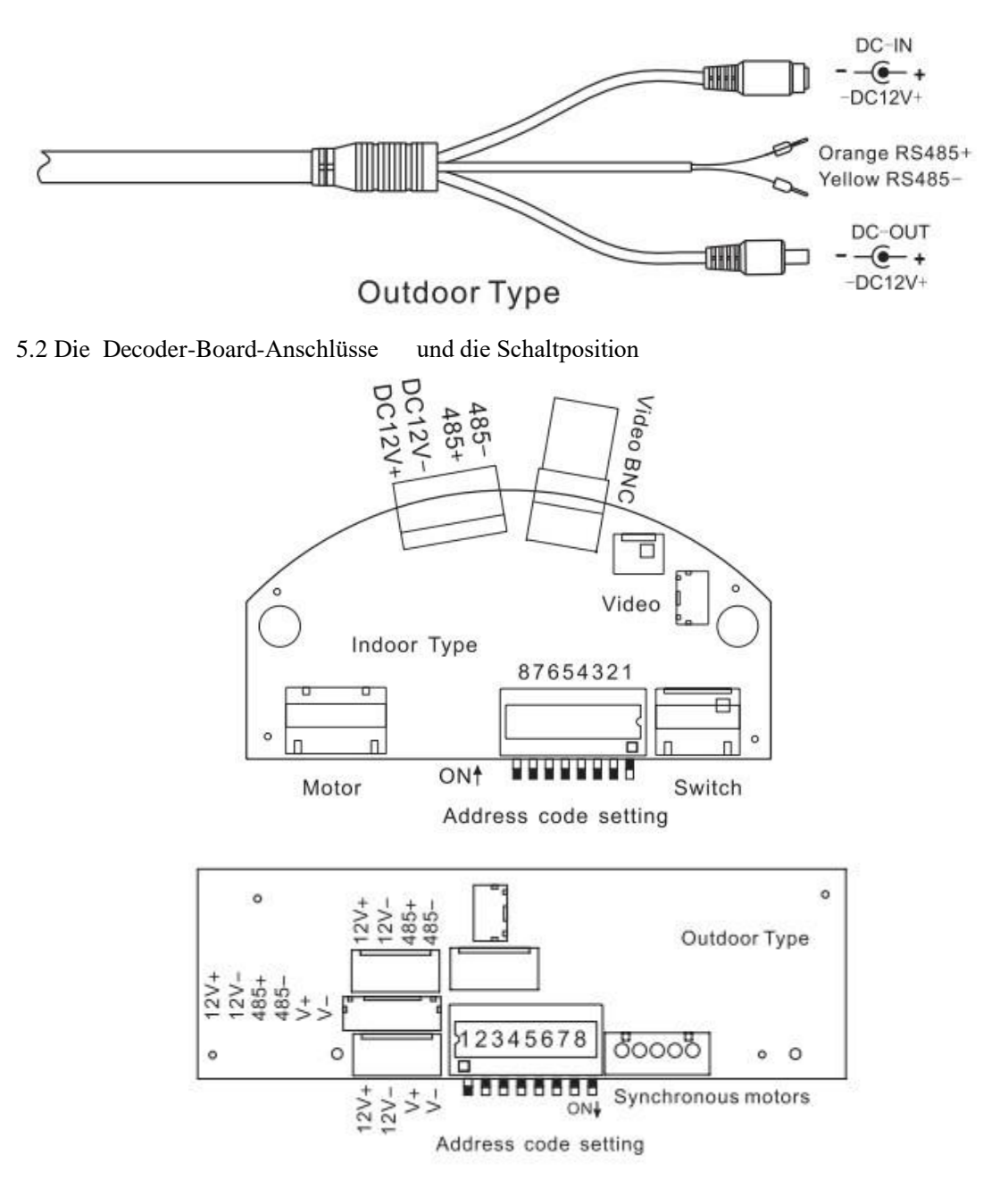

# **5.3. Voreingestelltes Setup und Anruf**

Voreingestellte Einstellungen: Drehen Sie die Kamera manuell in die gewünschte voreingestellte Position, und drücken Sie dann die

Tasten, um den voreingestellten Umber eingeben, drücken Sie [PRESET] Taste weniger als zwei Sekunden (voreingestellte Bitzahl im Bereich von 1 bis 64)

Zum Beispiel die erste voreingestellte Punkteinstellung: Drücken Sie [1], und drücken Sie dann die [PRESET]-Taste, und so weiter Voreinstellung Anruf: Drücken Sie die gewünschte

- Zahlentaste, und drücken Sie dann die [CALL]-Taste, der Pan-Scanner wird Zum voreingestellten Punkt verschieben
- Zum Beispiel der erste voreingestellte Punktaufruf wie folgt: Drücken Sie [1], und drücken Sie dann die so [CALL]-Taste usw.
- Voreingestellte Position klar: Drücken Sie die voreingestellte Nummerntaste, dann drücken Sie preSET-Taste mehr als zwei Sekunden, der voreingestellte Punkt ist gelöscht
- Zum Beispiel klar der erste voreingestellte Punkt wie: drücken Sie [1], und drücken Sie dann die [PRESET-Taste zwei Sekunden oder mehr
- Startposition der Zeilenscaneinstellungen: Drehen Sie die Kamera manuell in die gewünschte Linienscan-Startposition, drücken Sie die Nummerntasten [17] und drücken Sie dann die[PRESET]-Taste.
- Endposition der Zeilenscaneinstellungen: Drehen Sie die Kamera manuell in die gewünschte Linienscan-Endposition, drücken Sie die Zahlentasten 18) und drücken Sie dann die [PRESET]-Taste (beim starten des Zeilenscans).

#### **6, Anschluss- und Abschlusswiderstände**

Der RS485 IndustrieBUS-Standard erfordert, dass alle Geräte eine Daisy-Chain-Verbindung verwenden. Die beiden Enden müssen mit 120 Abschlusswiderständen verbunden sein (Abbildung 1): Einfache Verbindung siehe Abbildung 2, aber der Abstand "D" sollte 7 Meter nicht überschreiten, und der Klemmenwiderstand muss an den in Abbildung 2 gezeigten

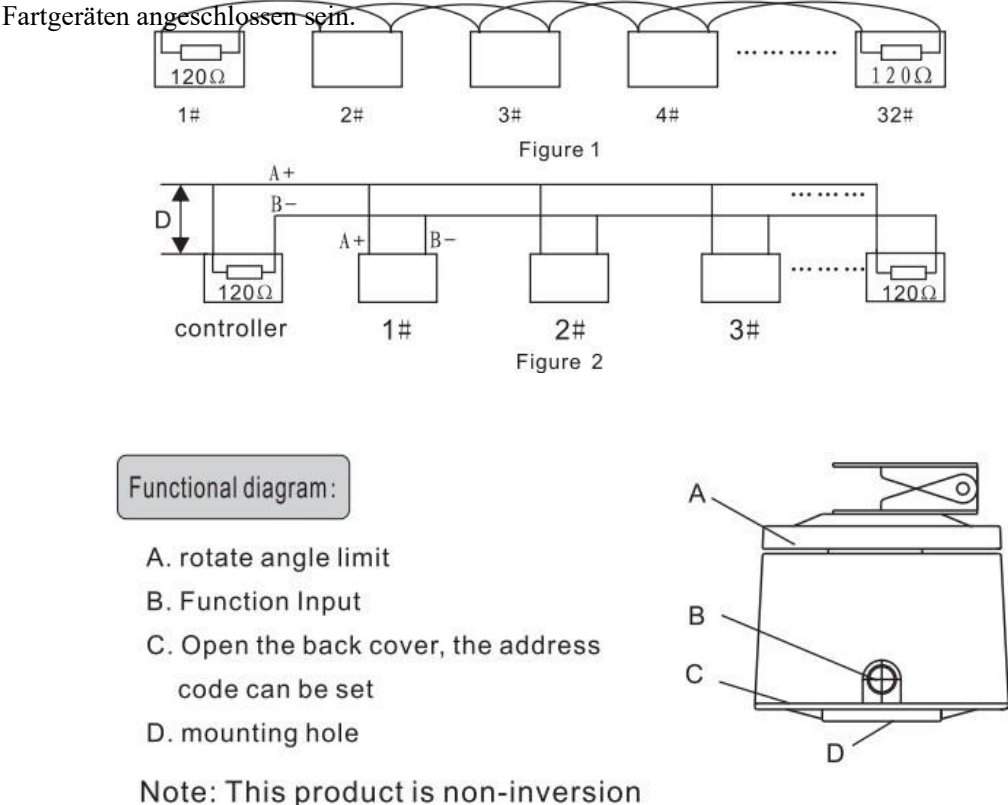

#### **7. Vorsichtsmaßnahmen und Wartung**

1 Bitte beachten Sie, dass die Verwendung der in diesem Handbuch markierten Netzspannung keine Hochspannung einführt, da es sonst das Gerät ausbrennt

- 2 Der Bewegungswinkel des Scanners darf 355 nicht überschreiten", da er sonst zu einer internen Verdrahtung führt.
- 3 Stellen Sie den Scanner nicht in einen langzeitautomatischen Arbeitszustand

## **8-Comman-Fehler**

Ein Pan-Scanner funktioniert nicht, wenn Stromversorgung Ursache:

Stromversorgung Snergieversorgung Spannung ist nicht eingeschaltet oder falsch angeschlossen

B. Schwenkscanner kann nicht gesteuert werden Grund: Pan-

Scanner-Kommunikationssteuerungsdrähte sind entgegengeschaltet

Protokollfehler für das Schwenken

des Scanners; Pan Scanner Baud

Rate Fehler.

Panne-Scanner-Adresscode-Fehler: Adresscode-Switch-Einstellungen stimmen mit dem Host-Kamera-Adresscode überein oder nicht.: (vielleicht ist die 1. Kamera des Hosts die Adresse. und die Host-O-Kameraadresse ist die Nummer 1 ) die Kommunikationsleitung ist zu lang oder das Signal ist zu schwach, da es nicht möglich ist, verbundene Widerstände hinzuzufügen

C. Schließen Sie sich mit der Stromversorgung für eine Weile, Pan-Scanner

kann nicht gesteuert werden Grund: Pan-Scanner Arbeitsspannung ist zu

niedrig; too Pan Schwenkscanner-Last ist zu groß

D. Operation DIP-Schalter kann nicht steuern, starten Sie die Poderat-Versorgung

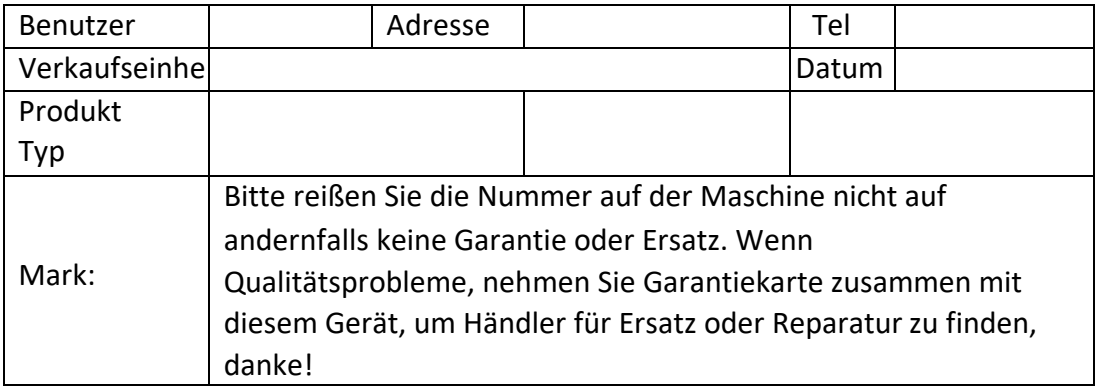

# **PTZ-Garantiekarte**

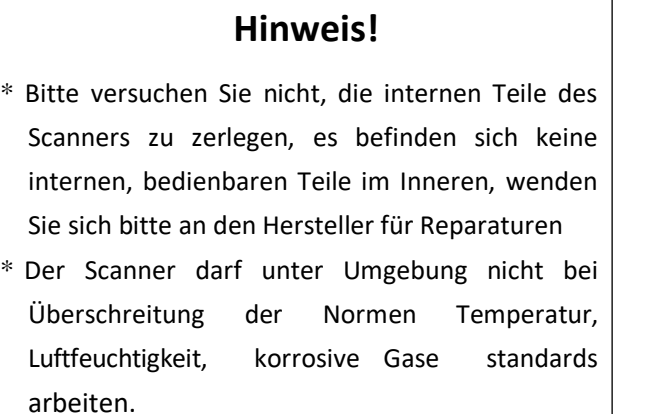

\* Lesen Sie die Anweisungen sorgfältig durch, schließen Sie Drähte gemäß Schaltplan und

Etikett an, verwenden Sie den Scanner nicht

\* Stellen Sie das Gerät nicht in einen langen Zeit automatisch arbeitsfähigen Zustand

Vertriebsmitarbeiter: